ООО ИНТЕКО АГ

# Интегрированная Бухгалтерская Система. Инструкция по установке

ИБС 2.0

#### Оглавление

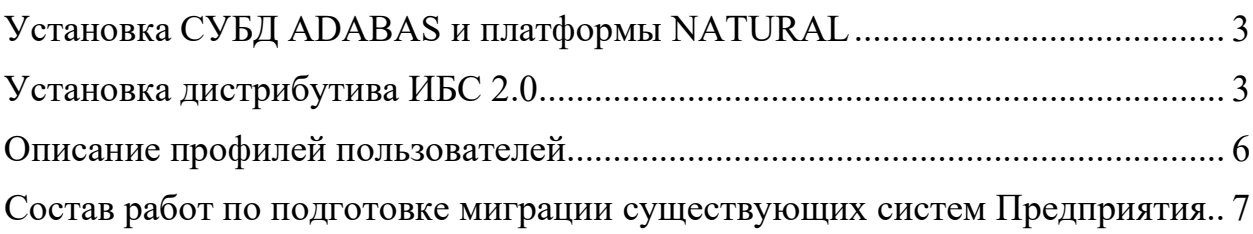

#### <span id="page-2-0"></span>Установка СУБД ADABAS и платформы NATURAL

Из дистрибутива запустите SoftwareAGInstaller201410.exe.

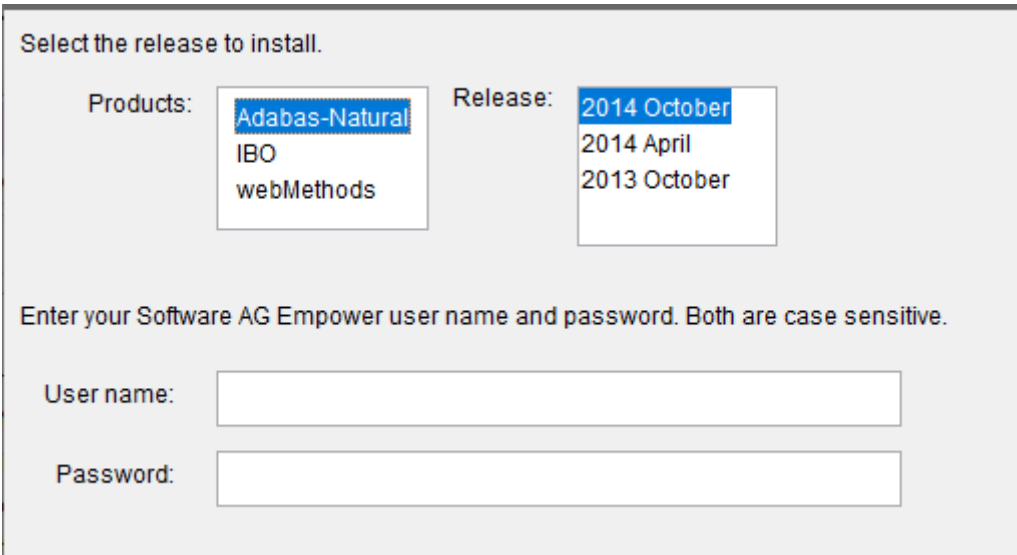

#### <span id="page-2-1"></span>Установка дистрибутива ИБС 2.0

Поместите дистрибутив ИБС 2.0 в папку c:\r26. На сформированную в результате установки информационную базу восстановите поставленную вам базу ИБС 2.0 со стандартной базой нормативно справочной информацией. Для этого выполните скрипт c:\r26\scripts\adarest.bat.

Установите программное обеспечение ИБС 2.0. Для этого запустите Natural

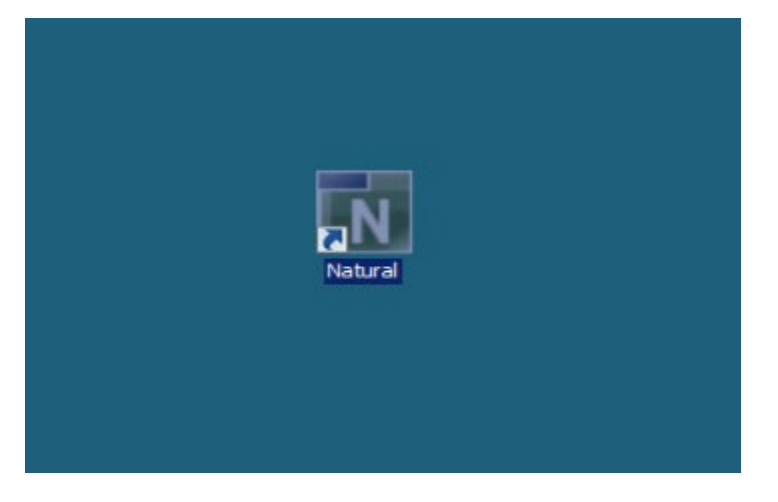

В командной строке вызовите утилиту SYSOBJH

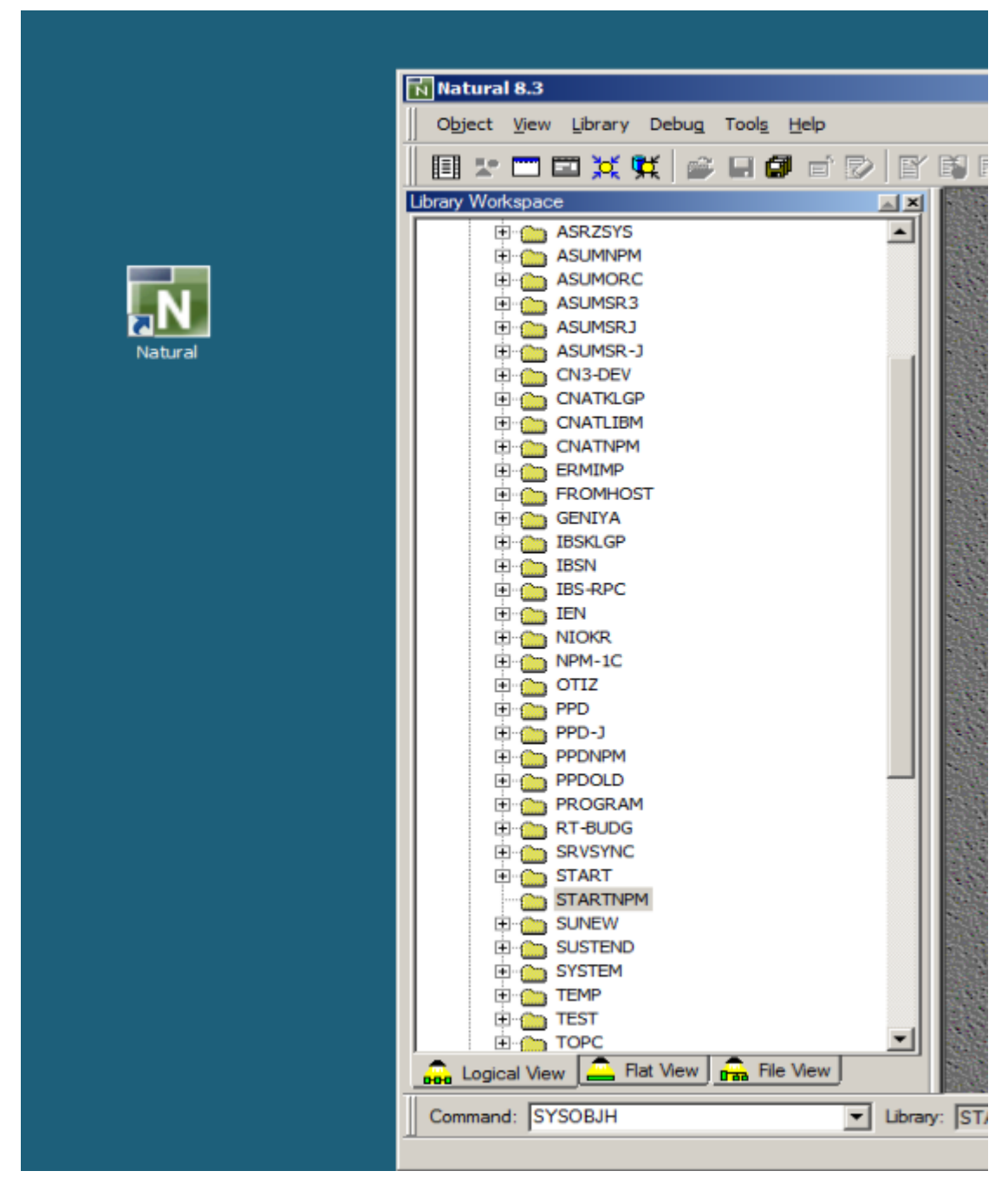

Выберите Load

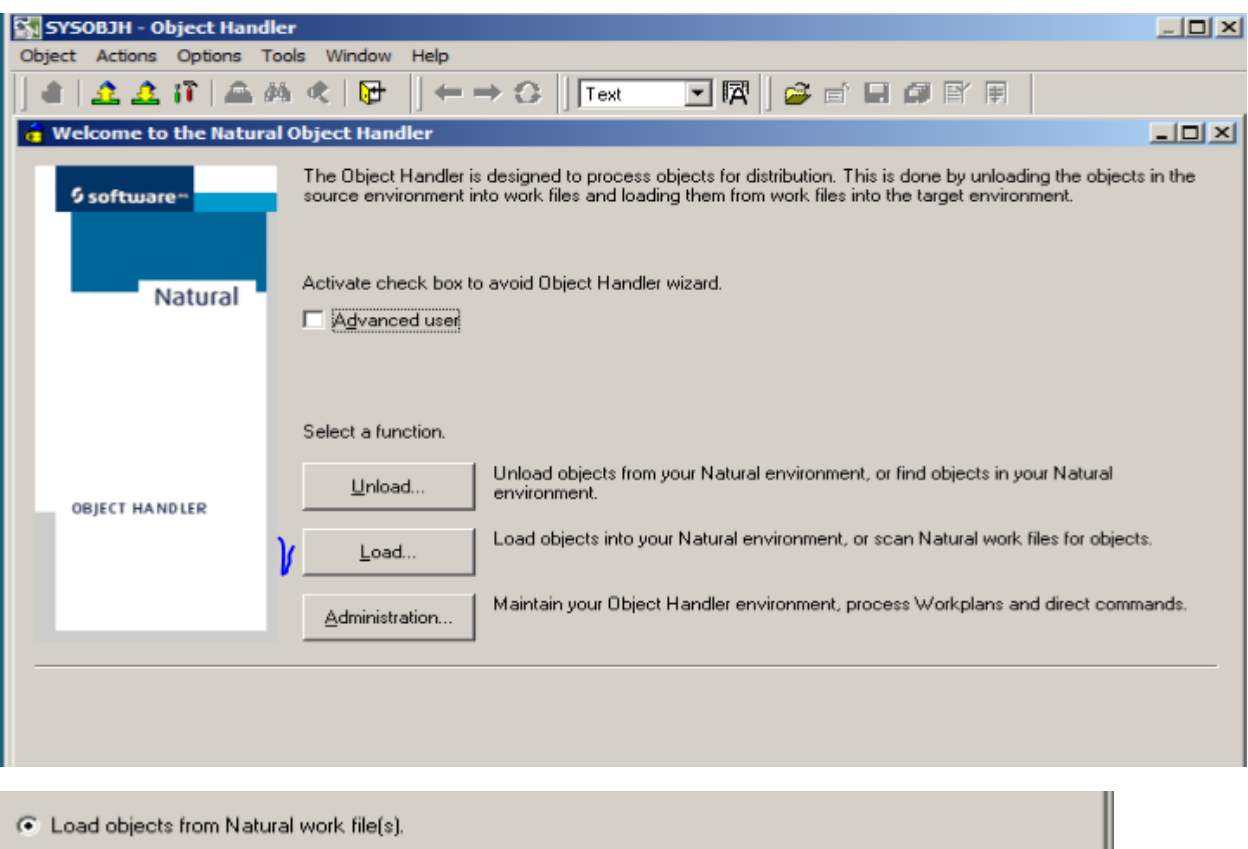

- C Scan objects in Natural work file(s).
- C Start Object Handler command procedure.
- C. Load SYSPALL Application

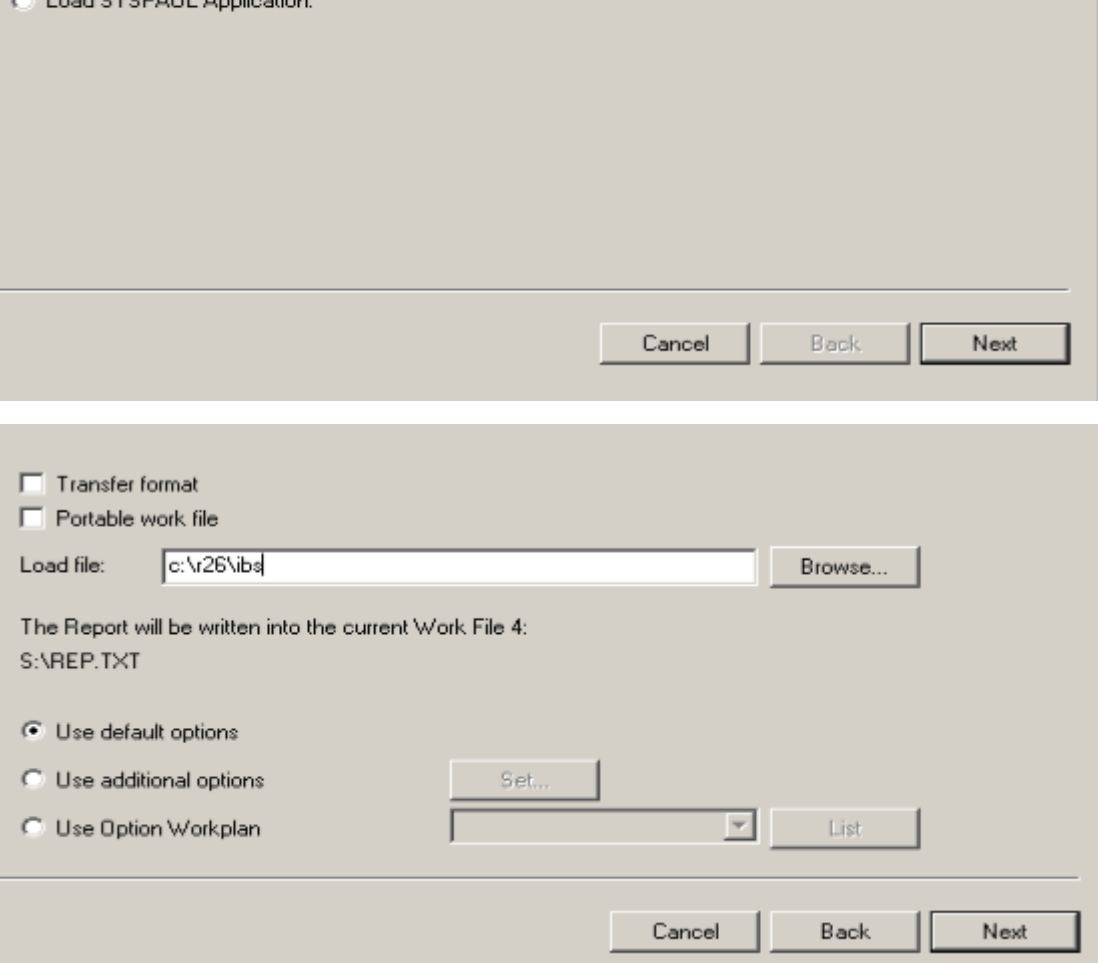

### <span id="page-5-0"></span>Описание профилей пользователей

Проведите описание профилей пользователей по шаблону NATPARM

#### Для этого запустите

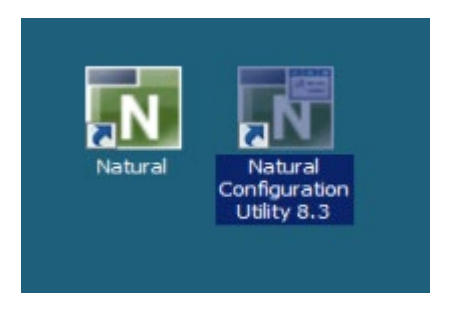

И выполните корректировку шаблона

#### □ Natural Configuration Files Global Configuration File **El-Local Configuration File** -<br>- Natural Parameter Files **E**⊢ASUM **E-ASUMNEW** ⊡ DG  $\mathbf{B}$ -IBS-CLI <u>∲</u>⊢π **E-KONICA** NATPARM  $E - NEW1$ - NPOMASH i<del>e</del>⊢TVN

<span id="page-6-0"></span>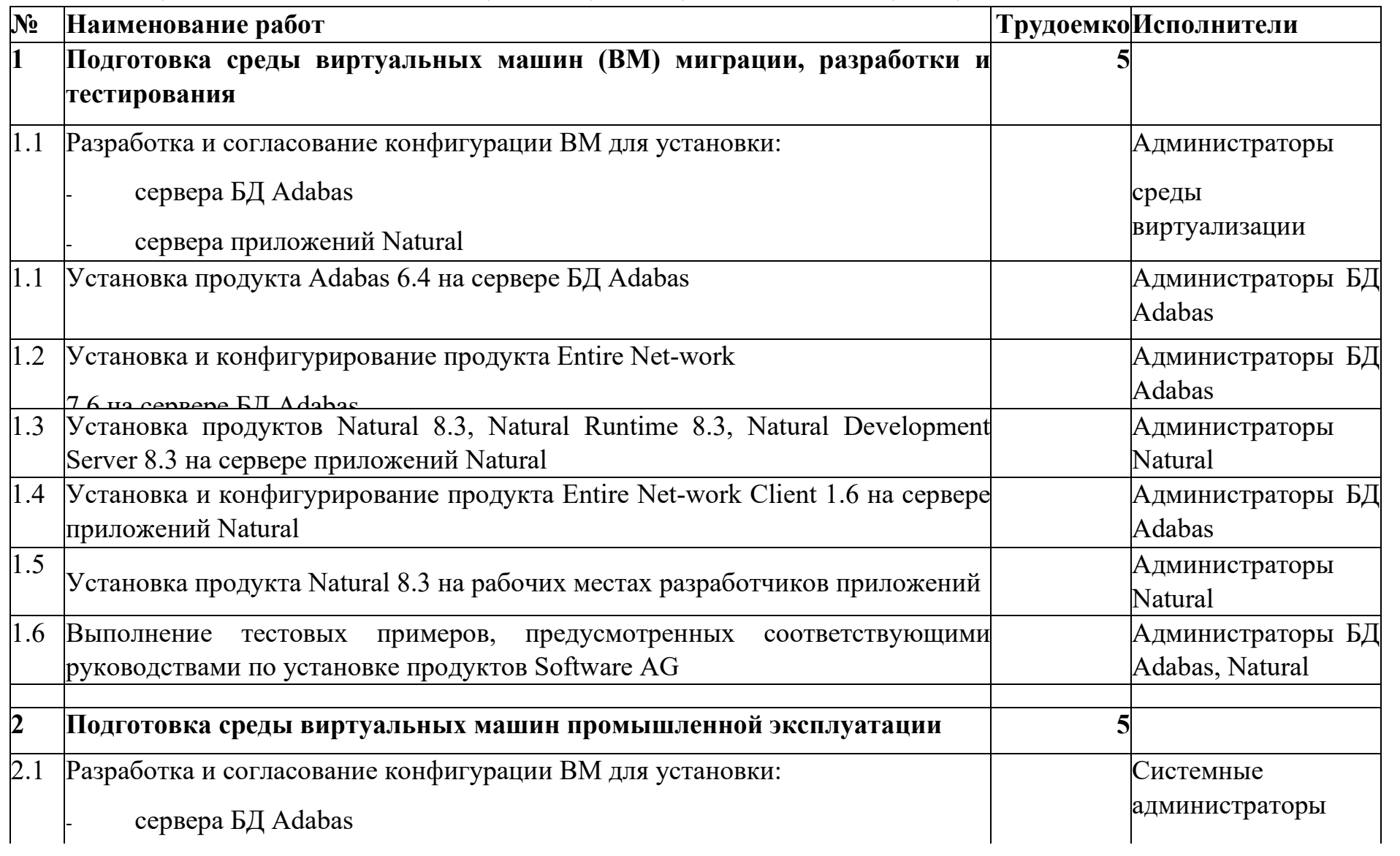

## Состав работ по подготовке миграции существующих систем Предприятия

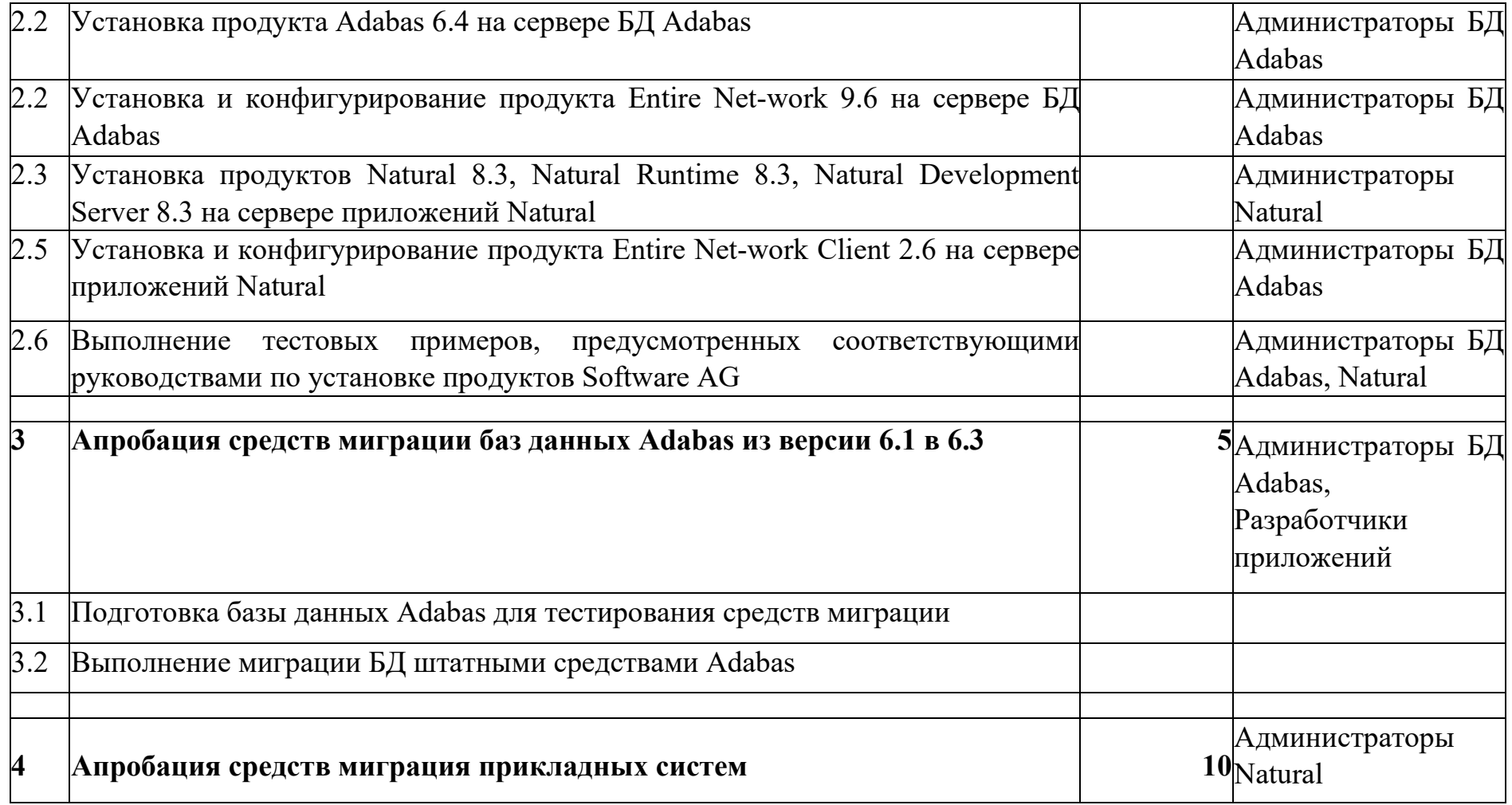